# Basic Use of XCMS -- Local

Xiuxia Du Department of Bioinformatics & Genomics University of North Carolina at Charlotte

### Preparation

- Required: install R
- Optional: install Rstudio, an IDE (Integrated Development Environment) for R

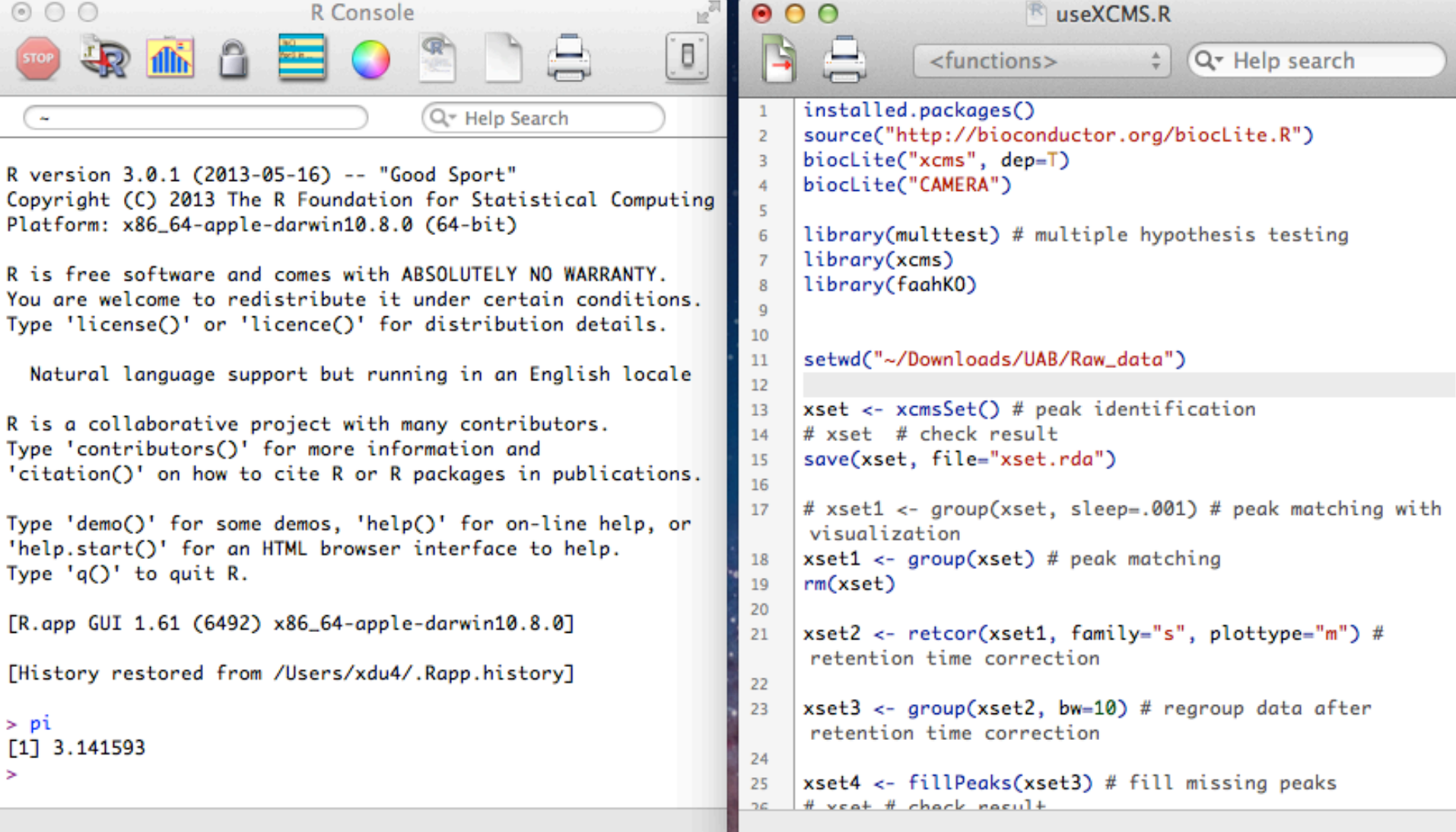

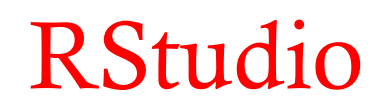

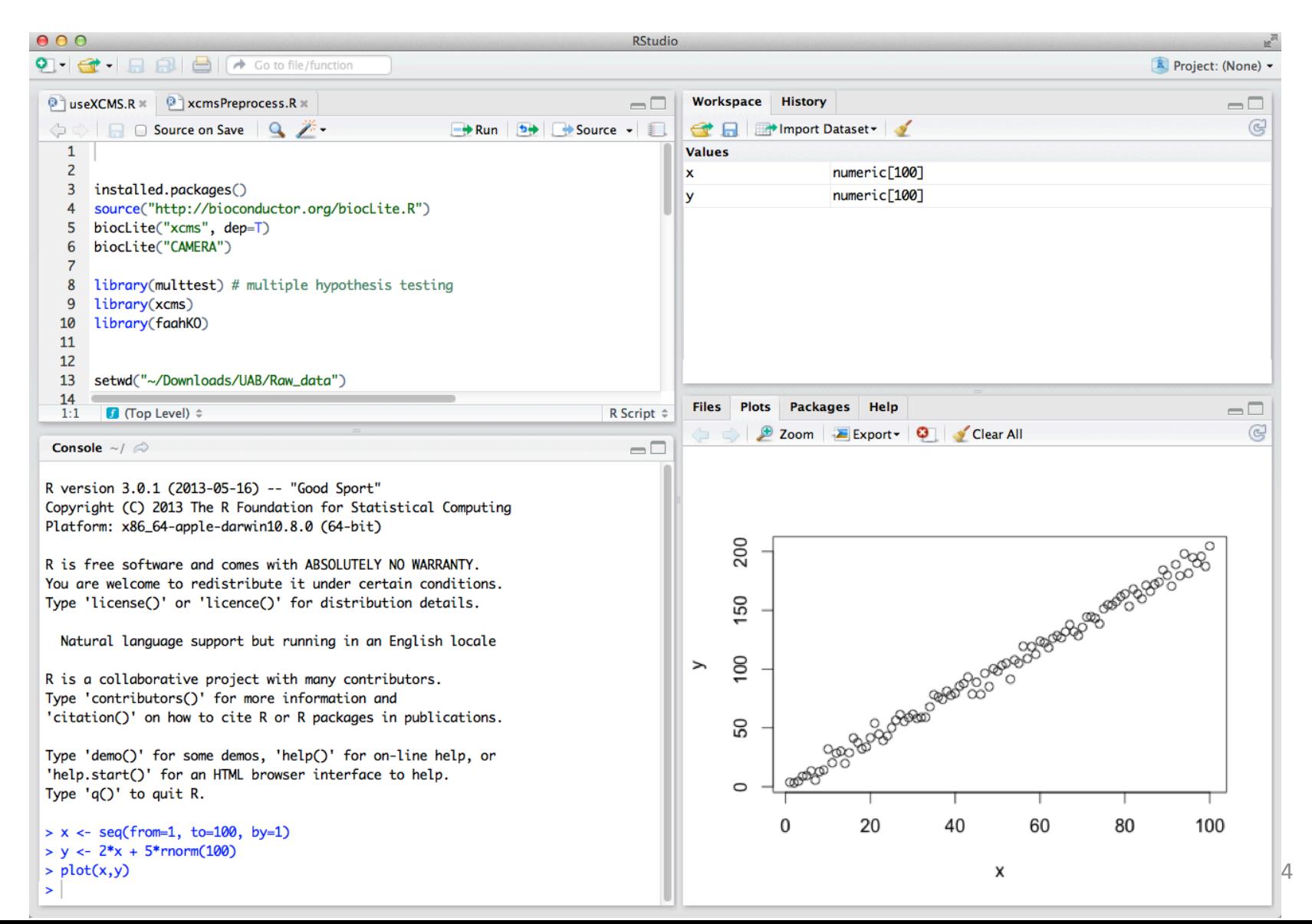

## Get help documents

- Three ways
	- http://www.bioconductor.org/packages/release/bioc/html/ xcms.html
	- Google XCMS bioconductor
	- Google XCMS  $\rightarrow$  Scripps Center for Metabolomics and Mass Spectrometry –  $XCMS \rightarrow$  installation  $\rightarrow$  XCMS bioconductor

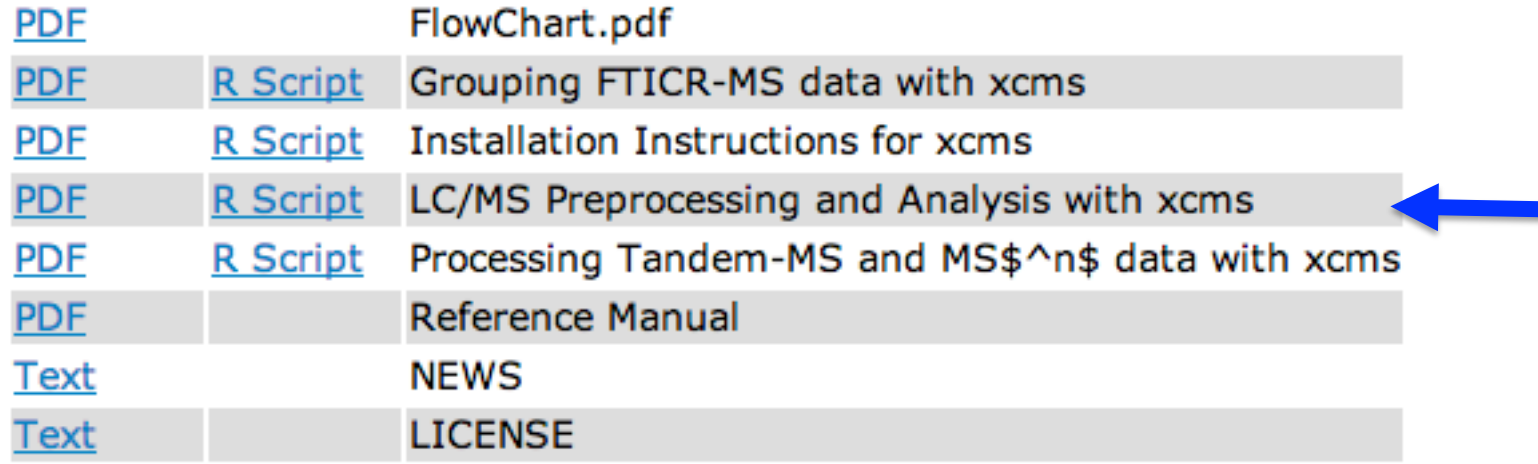

### Document: step-by-step preprocessing

### LC/MS Preprocessing and Analysis with xcms

Colin A. Smith

October 14, 2013

### Introduction

This document describes how to use *xcms* to preprocess LC/MS data for relative quantitation and statistical analysis. It gives examples of how visualization can be used throughout the process and to display final results. An overview of the preprocessing/analysis methodology, along with the function names associated with each step, is shown in Figure 1.

#### Raw Data File Preparation 1

The xcms package reads full-scan LC/MS data from AIA/ANDI format NetCDF, mzXML, and mzData files. All data to be analyzed by xcms must first be converted to one of those file formats. Software packages for many instruments are be able to export to NetCDF. For information about how to export to NetCDF, please consult the documentation that

### XCMS workflow

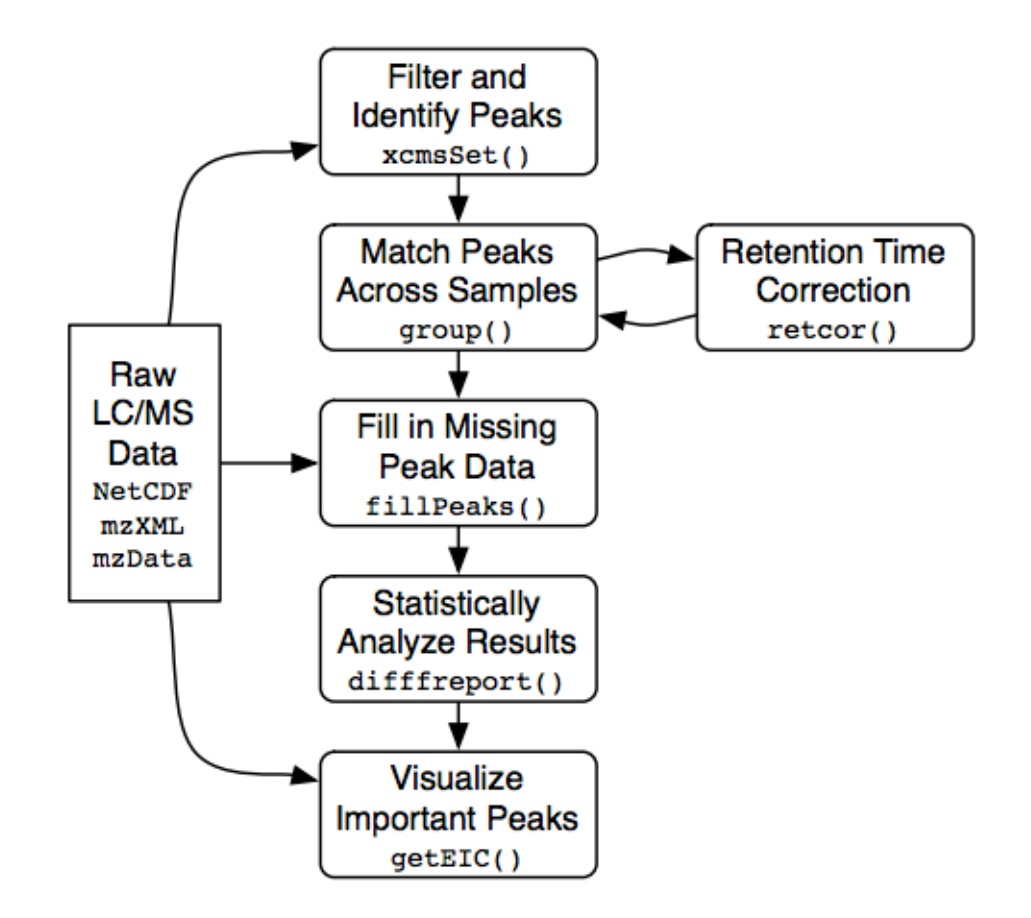

### Install and load XCMS packages (I)

Check if the XCMS package has been installed in R

Answer: No

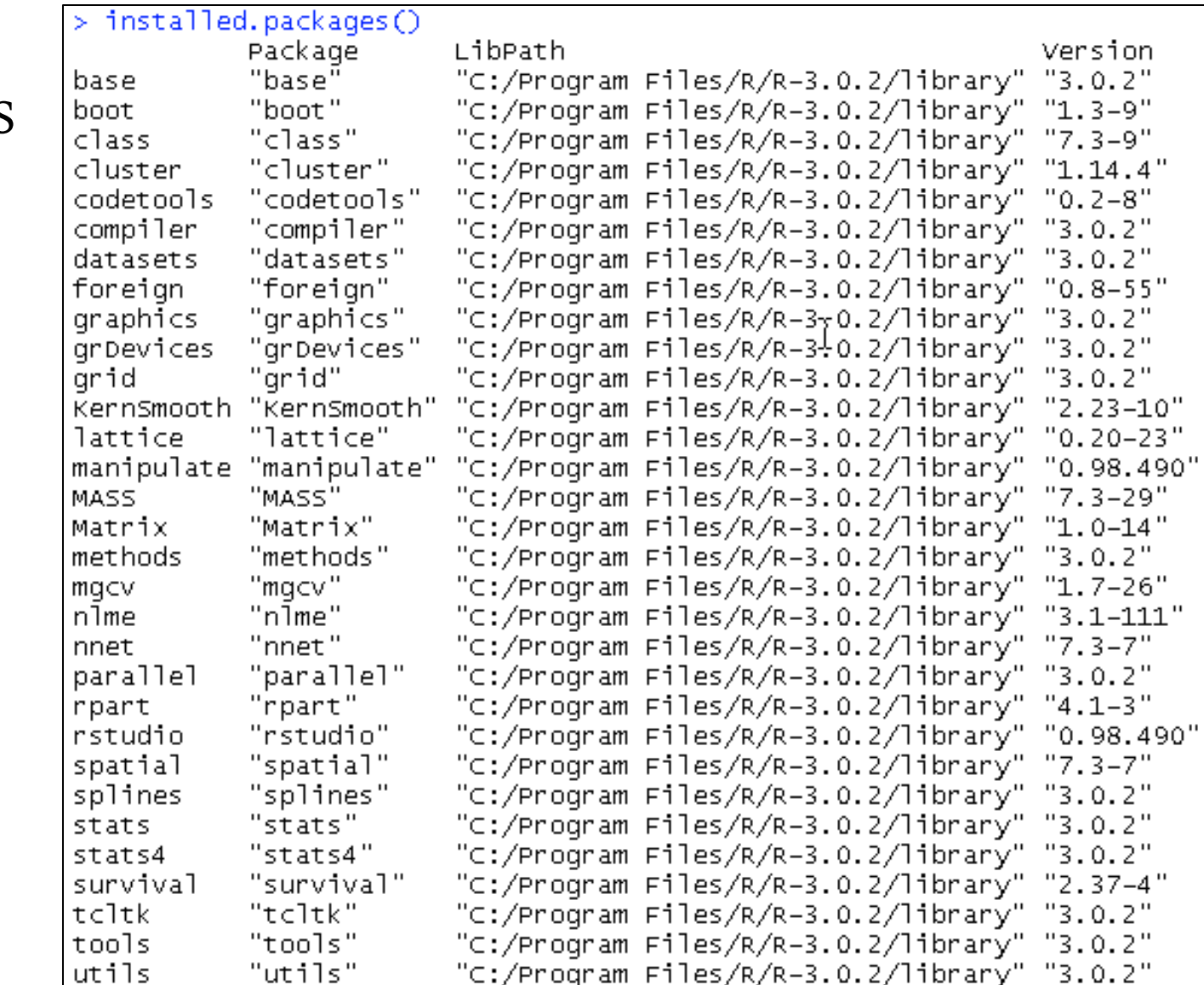

# Install and load the XCMS packages (II)

```
> source("http://bioconductor.org/biocLite.R")
trying URL 'http://www.bioconductor.org/packages/2.13/bioc/bin/windows/contrib/3.0/BiocInstaller
\perp. 12.0. zip'
Content type 'application/zip' length 52475 bytes (51 Kb)
opened URL
downloaded 51 Kb
package 'BiocInstaller' successfully unpacked and MD5 sums checked
The downloaded binary packages are in
C:\Documents and Settings\admin\Local Settings\Temp\Rtmpa0kbid\downloaded_packages
Bioconductor version 2.13 (BiocInstaller 1.12.0). ?biocLite for help
> biocLite("xcms", dep=T)
BioC_mirror: http://bioconductor.org
Using Bioconductor version 2.13 (BiocInstaller 1.12.0), R version 3.0.2.
Installing package(s) 'xcms'
also installing the dependencies 'Rcpp', 'waveslim', 'mzR', 'BiocGenerics', 'Biobase', 'faahKO',
'msdata', 'ncdf', 'multtest', 'rql', 'MassSpecWavelet', 'RANN', 'RUnit'
trying URL 'http://cran.rstudio.com/bin/windows/contrib/3.0/Rcpp_0.10.6.zip'
Content type 'application/zip' length 3437389 bytes (3.3 Mb)
opened URL
downloaded 3.3 Mb
trying URL 'http://cran.rstudio.com/bin/windows/contrib/3.0/waveslim_1.7.1.zip'
Content type 'application/zip' length 926561 bytes (904 Kb)
opened URL
                                                                                 T
downloaded 904 Kb
```
### Check again.

XCMS and a few other packages have been installed.

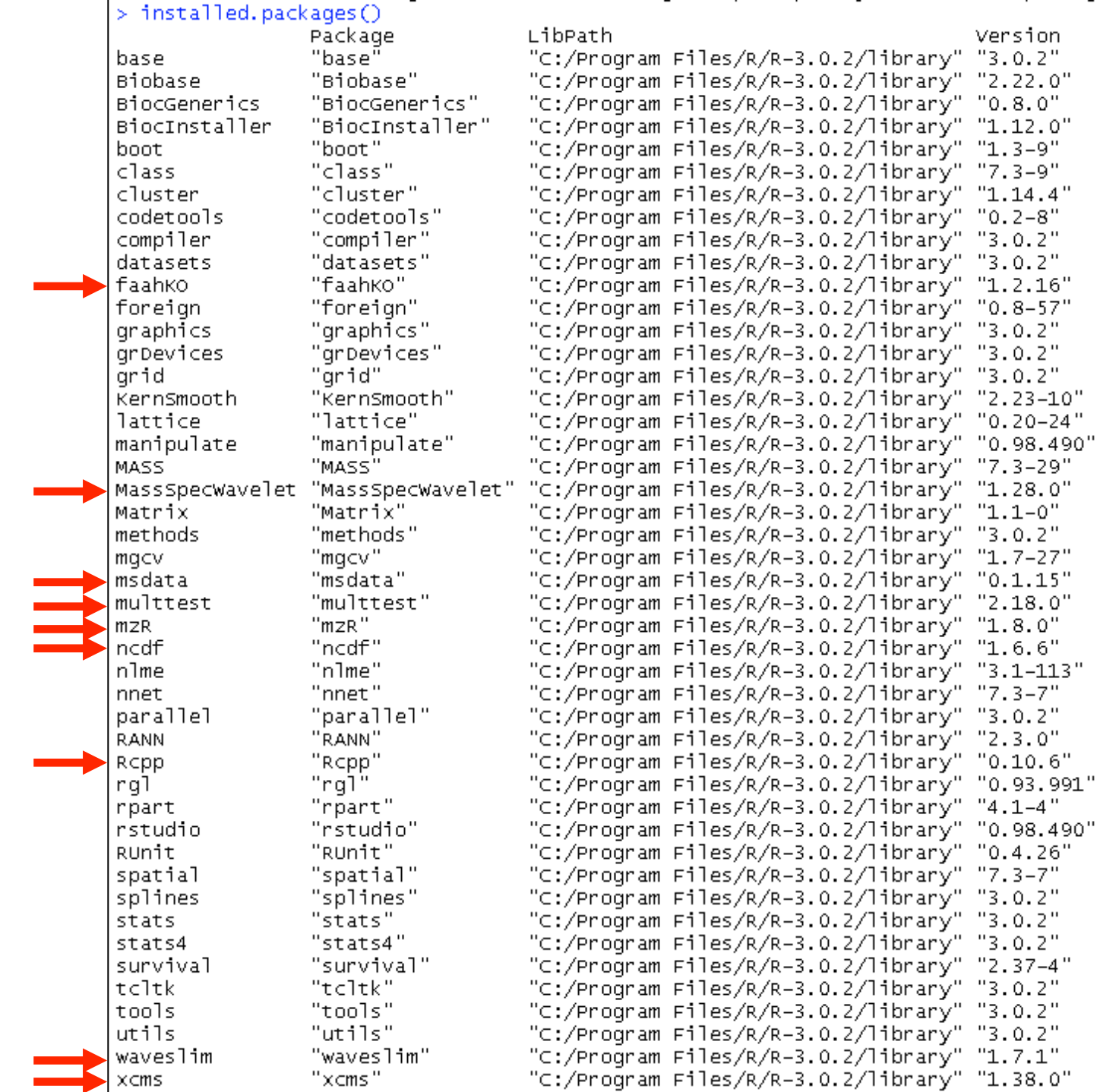

# Install and load the XCMS packages (IV)

- library(multtest)  $\geq$
- library(xcms)  $\geq$
- library(faahKO)
- >

for multiple hypothesis testing **formula** 

demo data supplied by XCMS

### Raw data format and organization

- Open formats that XCMS can read
	- AIA/ANDI NetCDF
	- mzData
	- mzXML
- Organization
	- Use sub-directories that correspond to sample class information
- Datasets for demonstration
	- faahKO data package supplied by XCMS
	- Data is stored in netCDF format.
	- The raw data sets are stored in a folder on your computer.

## Raw data preparation (I)

In R command window on Mac:

```
> cdfpath <- system.file("cdf", package = "faahKO")
> list.files(cdfpath, recursive = TRUE)
 [1] "KO/ko15.CDF" "KO/ko16.CDF" "KO/ko18.CDF" "KO/ko19.CDF" "KO/ko21.CDF"
 T67 "KO/ko22.CDF" "WT/wt15.CDF" "WT/wt16.CDF" "WT/wt18.CDF" "WT/wt19.CDF"
[11] "WT/wt21.CDF" "WT/wt22.CDF"
> cdfpath
[1] "/Library/Frameworks/R.framework/Versions/3.0/Resources/library/faahKO/cdf"
```
### From the terminal, check where the datasets are on your computer:

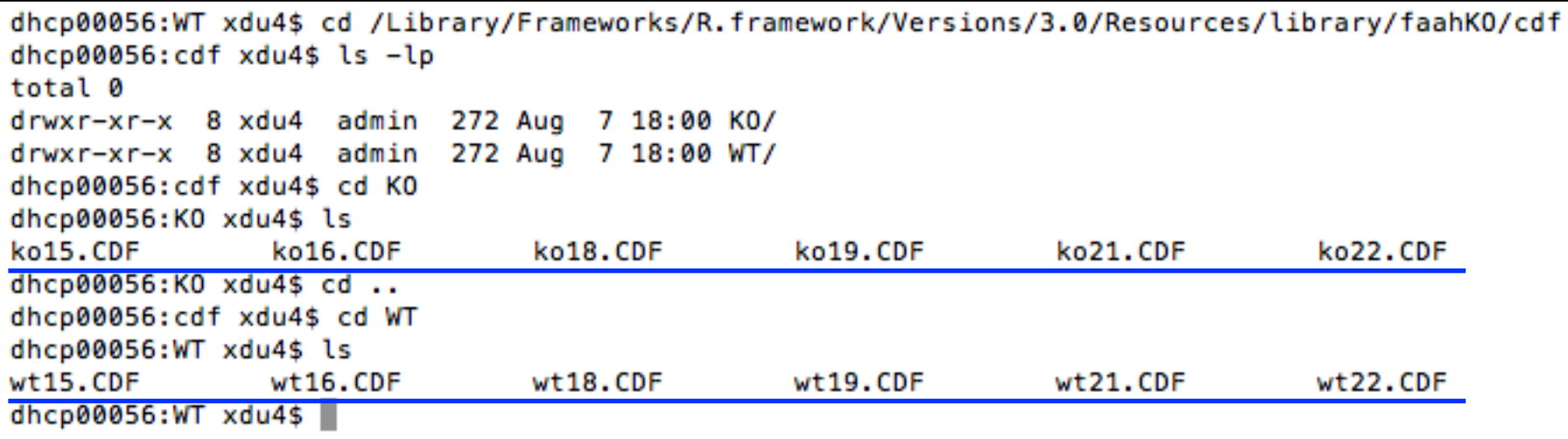

### Raw data preparation (II)

### In R command window on Windows:

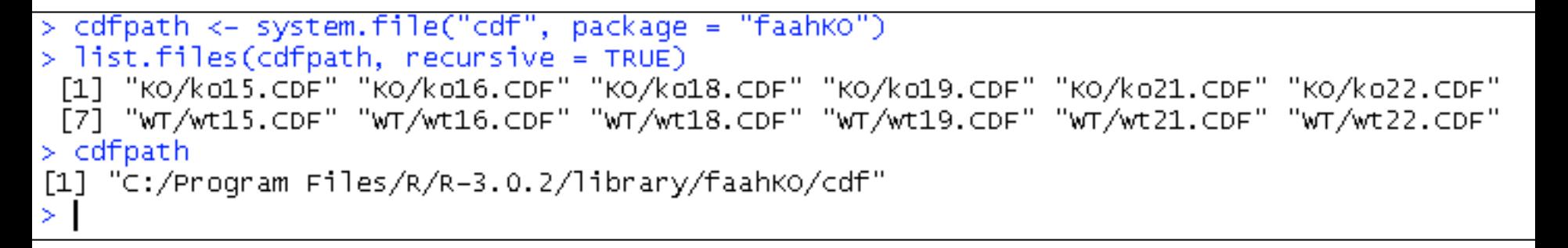

### Check where the datasets are on your computer:

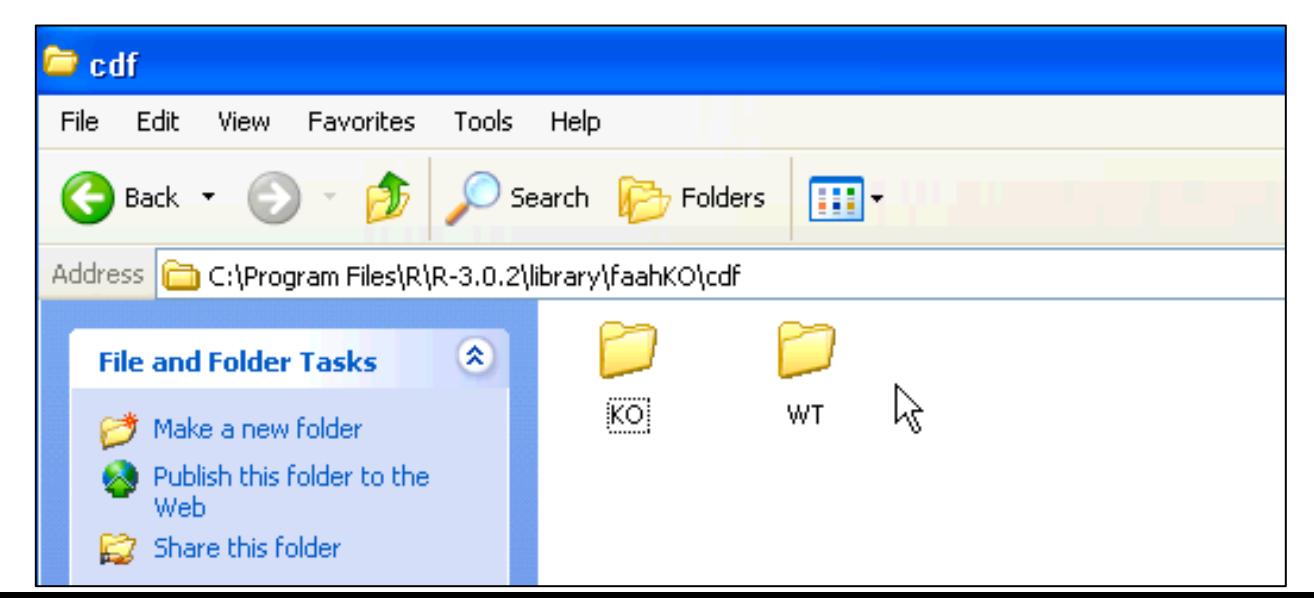

### Raw data preparation (III)

Get the list of the raw data files:

> cdffiles <- list.files(cdfpath, recursive = TRUE, full.names = TRUE)

 $> cdffiles$ 

[1] "/Library/Frameworks/R.framework/Versions/3.0/Resources/library/faahKO/cdf/KO/ko15.CDF" "/Library/Frameworks/R.framework/Versions/3.0/Resources/library/faahKO/cdf/KO/ko16.CDF" **F21** "/Library/Frameworks/R.framework/Versions/3.0/Resources/library/faahKO/cdf/KO/ko18.CDF" **F31** "/Library/Frameworks/R.framework/Versions/3.0/Resources/library/faahKO/cdf/KO/ko19.CDF" **F47** "/Library/Frameworks/R.framework/Versions/3.0/Resources/library/faahKO/cdf/KO/ko21.CDF" T51 "/Library/Frameworks/R.framework/Versions/3.0/Resources/library/faahKO/cdf/KO/ko22.CDF" **F61** T71 "/Library/Frameworks/R.framework/Versions/3.0/Resources/library/faahKO/cdf/WT/wt15.CDF" "/Library/Frameworks/R.framework/Versions/3.0/Resources/library/faahKO/cdf/WT/wt16.CDF" **F87** "/Library/Frameworks/R.framework/Versions/3.0/Resources/library/faahKO/cdf/WT/wt18.CDF" Г91  $\Gamma$ 10 "/Library/Frameworks/R.framework/Versions/3.0/Resources/library/faahKO/cdf/WT/wt19.CDF" **F111** "/Library/Frameworks/R.framework/Versions/3.0/Resources/library/faahKO/cdf/WT/wt21.CDF" [12] "/Library/Frameworks/R.framework/Versions/3.0/Resources/library/faahKO/cdf/WT/wt22.CDF" ×

# Raw data preparation (IV)

- Alternatively
	- Specify the working directory
	- By default, XCMS will recursively search through the current working directory for NetCDF/mzXML/mzData files.

```
> my_working_directory <- paste("C:", "Duxiuxia", "UAB_2", sep=.Platform$file.sep) # on Windows
> setwd(my_working_directory)
> my_working_directory
    "C:/Duxiuxia/UAB_2"
```
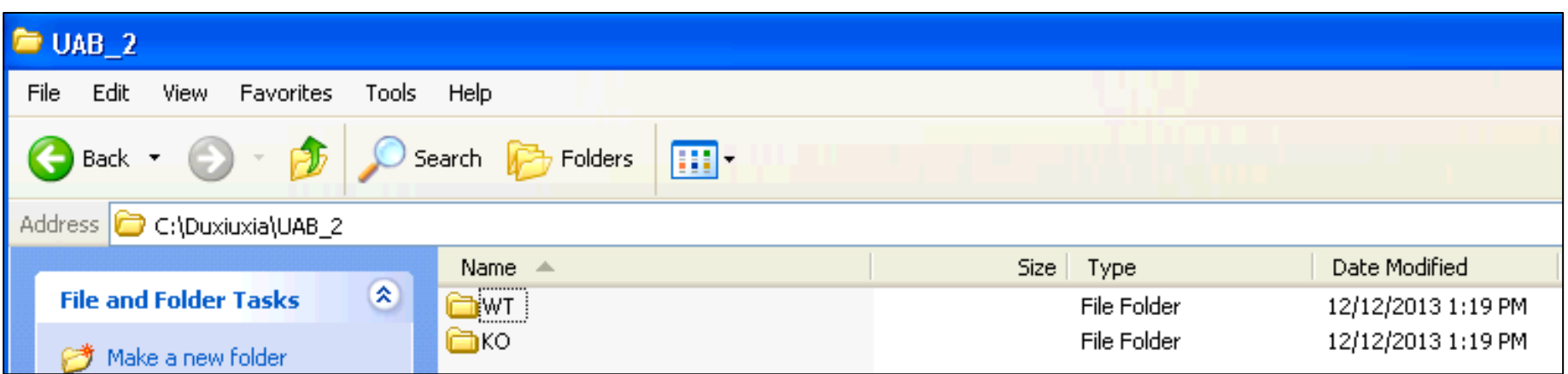

# Peak identification (I)

• Command: xcmsSet()

#### > xset <- xcmsSet(cdffiles) 250:38 300:103 350:226 400:338 450:431 500:529 550:674 600:847 250:43 300:128 350:275 400:394 450:500 500:637 550:835 600:1027 250:25 300:93 350:227 400:337 450:411 500:498 550:640 600:758 250:19 300:67 350:169 400:258 450:301 500:373 550:488 600:580 250:24 300:60 350:166 400:254 450:315 500:391 550:501 600:582 250:31 300:71 350:183 400:280 450:338 500:422 550:532 600:604 250:41 300:105 350:212 400:319 450:416 500:533 550:684 600:838 250:27 300:107 350:232 400:347 450:440 500:549 550:712 600:905 250:24 300:87 350:200 400:293 450:351 500:426 550:548 600:661 250:22 300:65 350:161 400:243 450:293 500:358 550:483 600:561 250:28 300:69 350:157 400:229 450:282 500:364 550:493 600:592 250:30 300:81 350:188 400:280 450:356 500:473 550:618 600:765 ⋗

- One separate row for a dataset
- For each pair of numbers, the first number is the m/z XCMS is currently processing. The second number is the number of peaks that have been identified so far.

### Peak identification (II)

• If raw data files are in your working directory, then:

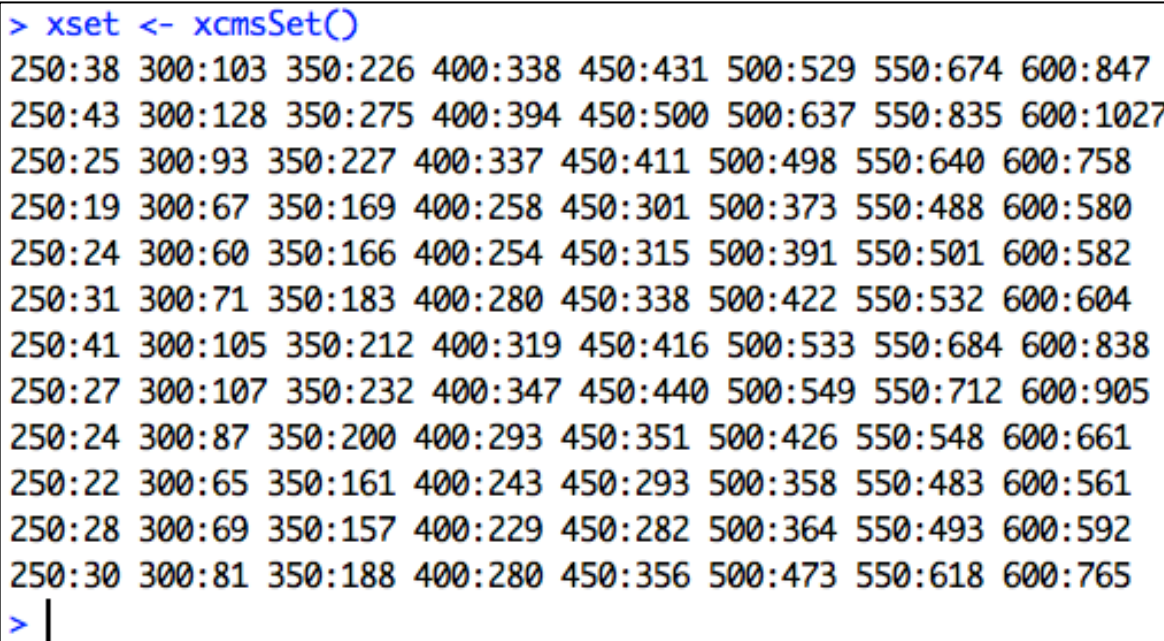

### Peak Identificaiton (III)

• Take a look at the *xcmsSet* object:

```
> xset
An "xcmsSet" object with 12 samples
Time range: 2506.1-4147.7 seconds (41.8-69.1 minutes)
Mass range: 200.1-599.3338 m/z
Peaks: 4721 (about 393 per sample)
Peak Groups: 0
Sample classes: KO, WT
Profile settings: method = bin
                  step = 0.1Memory usage: 0.713 MB
\geq
```
# Peak identification (IV)

- The default parameters should work acceptably in most cases.
	- Default peak detection method: *matched filter*
	- Alternative approach: *centWave* for high resolution MS data
- However, a number of parameters might need to be optimized for particular instruments or experimental conditions.
	- Matched filtration: model peak width, m/z step size for creating extracted ion base peak chromatograms (EIBPC), the algorithm to create EIBPC, …
	- centWave: ppm, peak width range, …
- To be explained in the next section "Parameter set-up ..." by Paul

## Matching peaks across samples

- After peak identification, peaks representing the same analyte across samples must be placed into groups.
- This is accomplished with the group() method.

 $>$  xset  $\leq$  group(xset) 262 325 387 450 512 575

• There are several grouping parameters to consider optimizing for your chromatography and mass spectrometer (to be explained by Paul).

## Retention time correction (I)

- XCMS uses peak groups to identify and correct drifts in retention time from run to run.
- Only well-behaved peak groups are used: missing the peak from at most one sample and having at most one extra peak.
- These parameters can be changed with the *missing* and *extra* arguments.
- For each of those well-behaved groups, XCMS calculates a median retention time and, for every sample, a deviation from that median.

## Retention time correction (II)

- Within a sample, the observed deviation generally changes over time in a nonlinear fashion.
- Those changes are modeled using a local polynomial regression technique.
- Retention time correction is performed by the retcor() method.

> xset2 <- retcor(xset, family = "symmetric", plottype = "mdevden") Retention Time Correction Groups: 133 >

The *plottype* argument produces the plot on the next slide.

### Retention time correction (III)

#### **Retention Time Deviation vs. Retention Time**

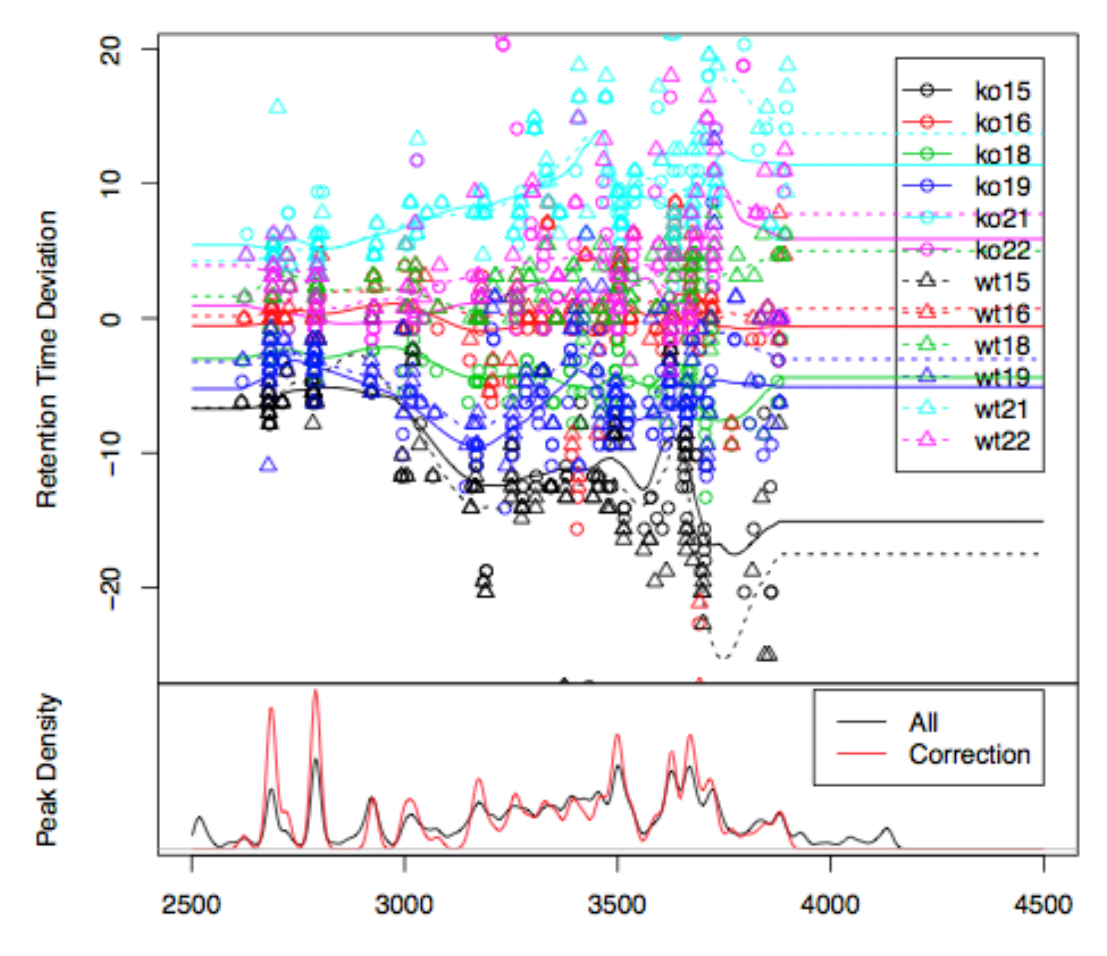

**Retention Time** 

## Retention time correction (IV)

- Use the plot to supervise the algorithm. The plot includes data points used for regression and the resulting deviation profiles.
- The plot also shows the distribution of peak groups across retention time.

# Retention time correction (V)

- After retention time correction, the initial peak grouping becomes invalid.
- Peak re-grouping is needed.

```
> xset2 <- group(xset2, bw = 10)
262 325 387 450 512 575
```
• This iteration of peak grouping and alignment can be repeated in an iterative fashion.

# Filling in missing peaks (I)

- Peaks could be missing due to imperfection in peak identification or because an analyte was not present in a sample.
- For missing peaks that correspond to analytes that are actually in the sample, the missing data points can be filled in by re-reading the raw data files and integrating them in the regions of the missing peaks.
- This is performed using the fillPeaks () method.

# Filling in missing peaks (II)

### > xset3 <- fillPeaks(xset2)

/Library/Frameworks/R.framework/Versions/3.0/Resources/library/faahK0/cdf/K0/ko15.CDF /Library/Frameworks/R.framework/Versions/3.0/Resources/library/faahK0/cdf/K0/ko16.CDF /Library/Frameworks/R.framework/Versions/3.0/Resources/library/faahK0/cdf/K0/ko18.CDF /Library/Frameworks/R.framework/Versions/3.0/Resources/library/faahK0/cdf/K0/ko19.CDF /Library/Frameworks/R.framework/Versions/3.0/Resources/library/faahK0/cdf/K0/ko21.CDF /Library/Frameworks/R.framework/Versions/3.0/Resources/library/faahK0/cdf/K0/ko22.CDF /Library/Frameworks/R.framework/Versions/3.0/Resources/library/faahKO/cdf/WT/wt15.CDF /Library/Frameworks/R.framework/Versions/3.0/Resources/library/faahKO/cdf/WT/wt16.CDF /Library/Frameworks/R.framework/Versions/3.0/Resources/library/faahK0/cdf/WT/wt18.CDF /Library/Frameworks/R.framework/Versions/3.0/Resources/library/faahKO/cdf/WT/wt19.CDF /Library/Frameworks/R.framework/Versions/3.0/Resources/library/faahKO/cdf/WT/wt21.CDF /Library/Frameworks/R.framework/Versions/3.0/Resources/library/faahKO/cdf/WT/wt22.CDF

### Analyzing and visualizing results (I)

• A report showing the most statistically significant differences in analyte intensities can be generated with the diffreport() method.

> reporttab <- diffreport(xset3, "WT", "KO", "example", 10, metlin = 0.15, h=480, w=640) ko15 ko16 ko18 ko19 ko21 ko22 wt15 wt16 wt18 wt19 wt21 wt22

Results are stored in two folders and one spread sheet file.

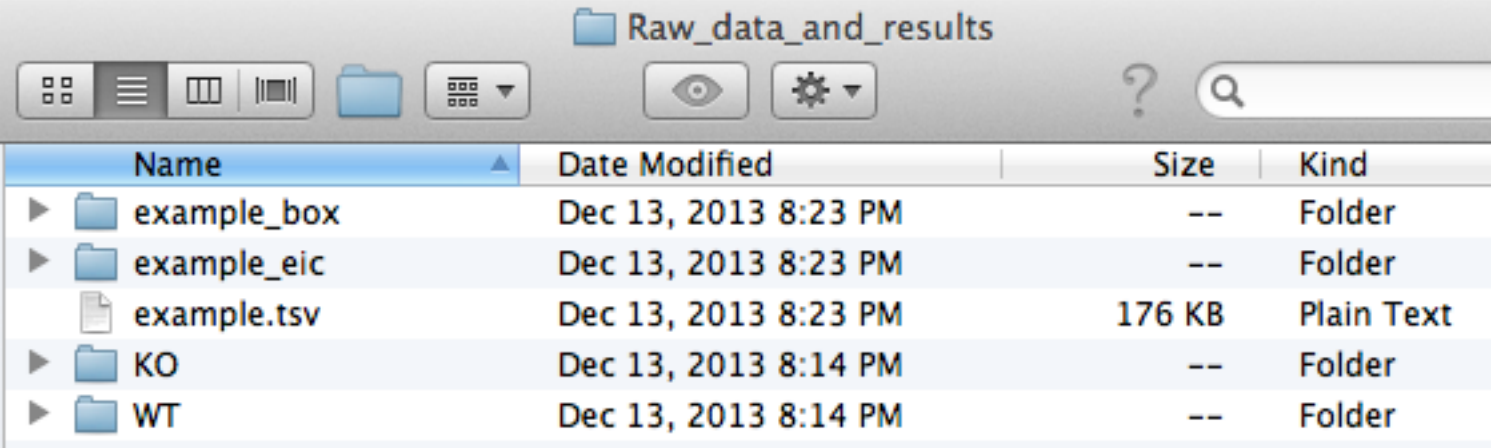

### Analyzing and visualizing results (II)

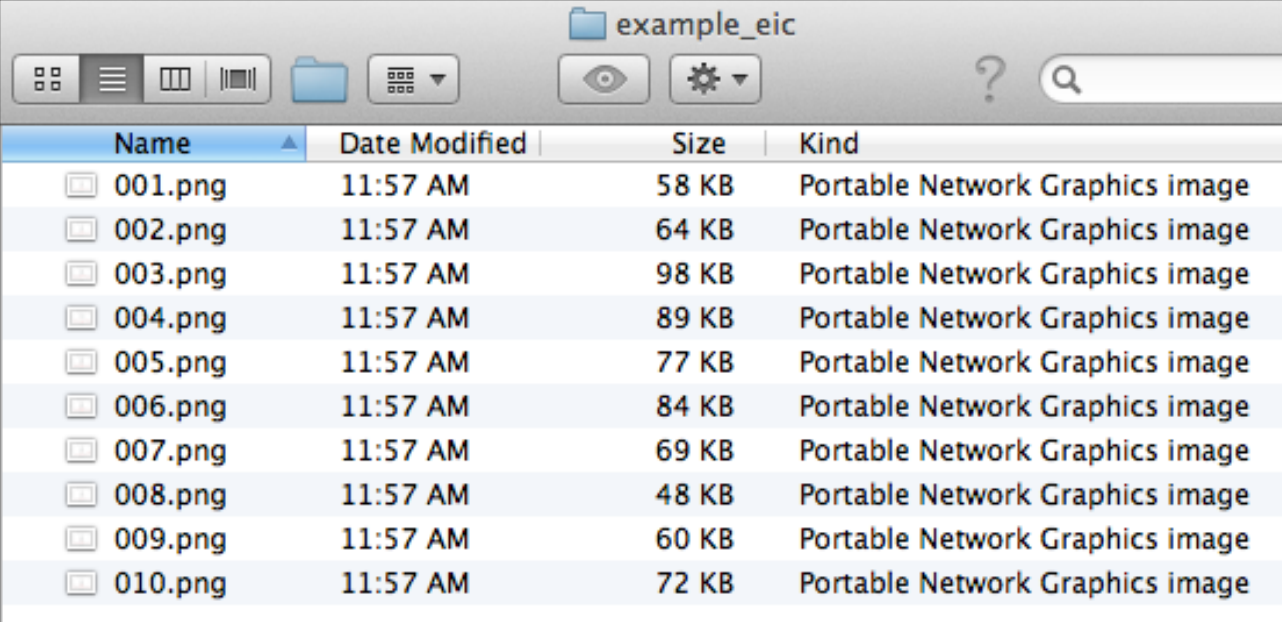

Extracted ion chromatograms for significant ions

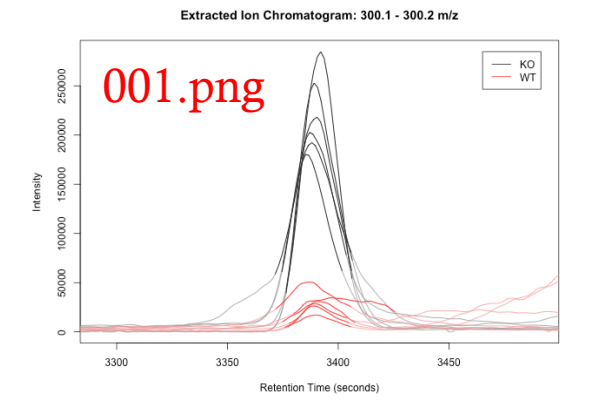

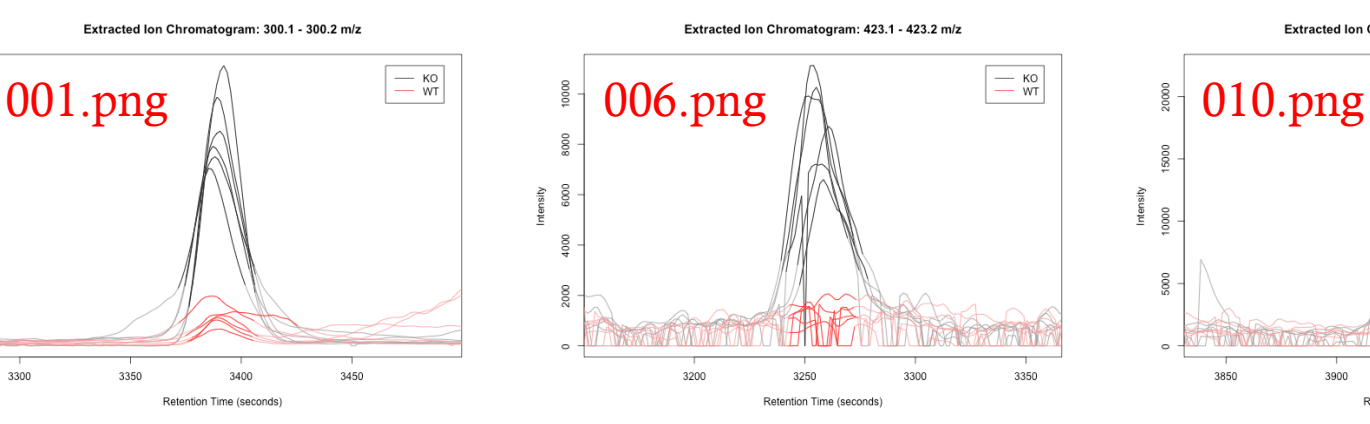

#### Extracted Ion Chromatogram: 411.2 - 411.3 m/z

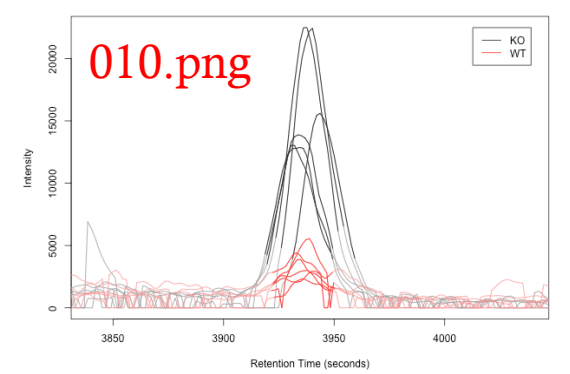

### Analyzing and visualizing results (III)

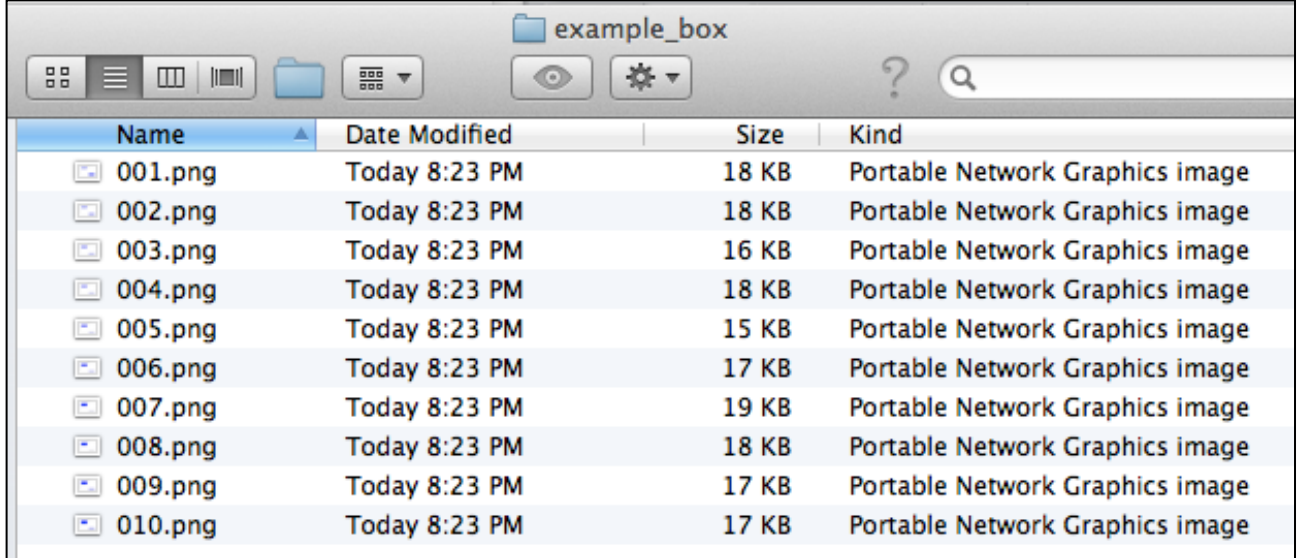

### Box plots for significant ions

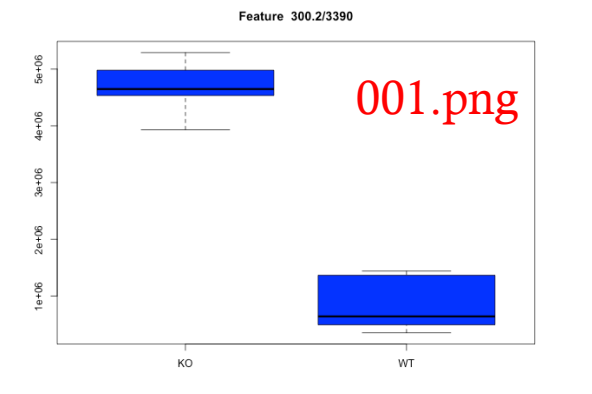

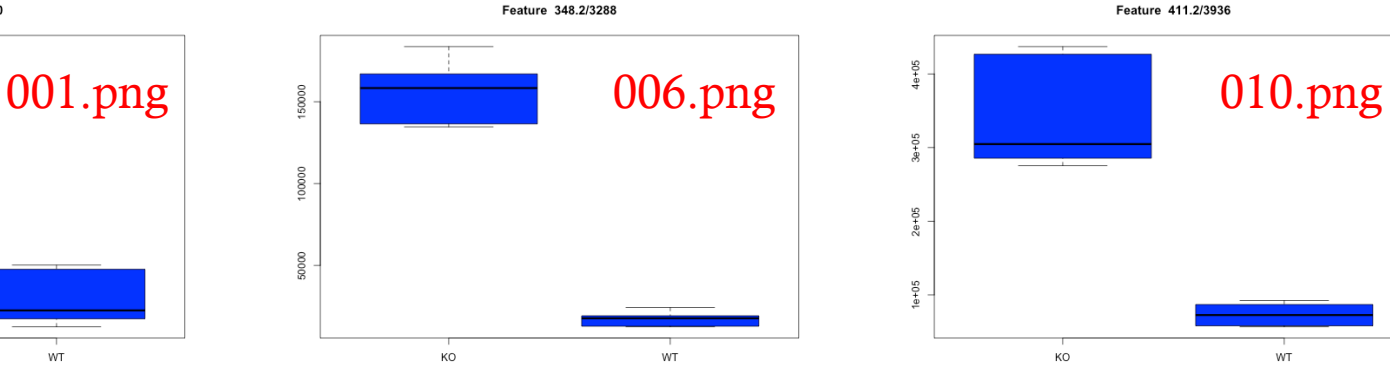

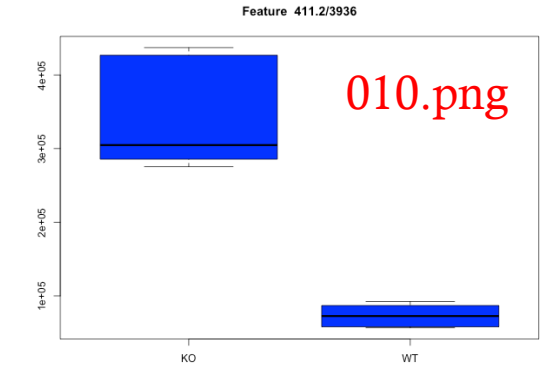

### Analyzing and visualizing results (IV)

### example.tsv (column A to K)

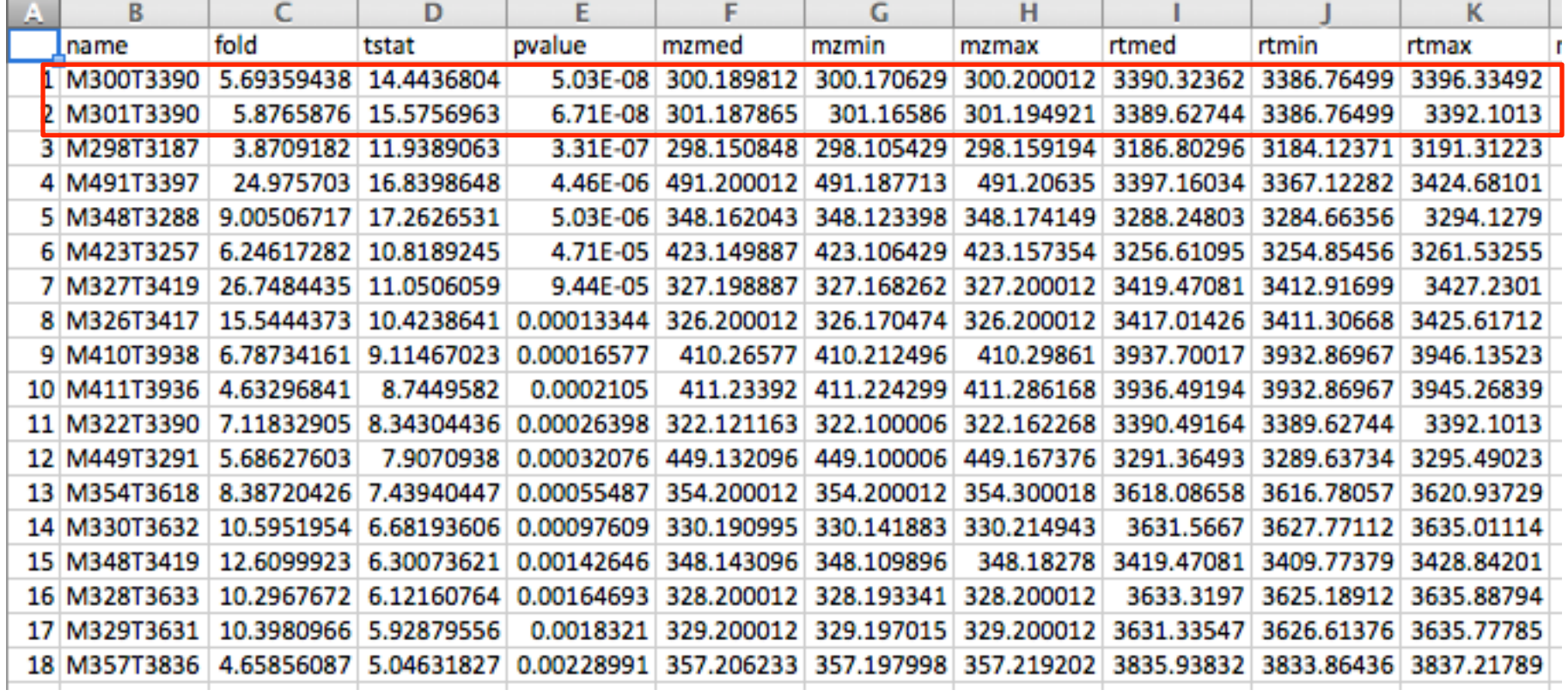

### Analyzing and visualizing results (V)

### example.tsv (column O to AA)

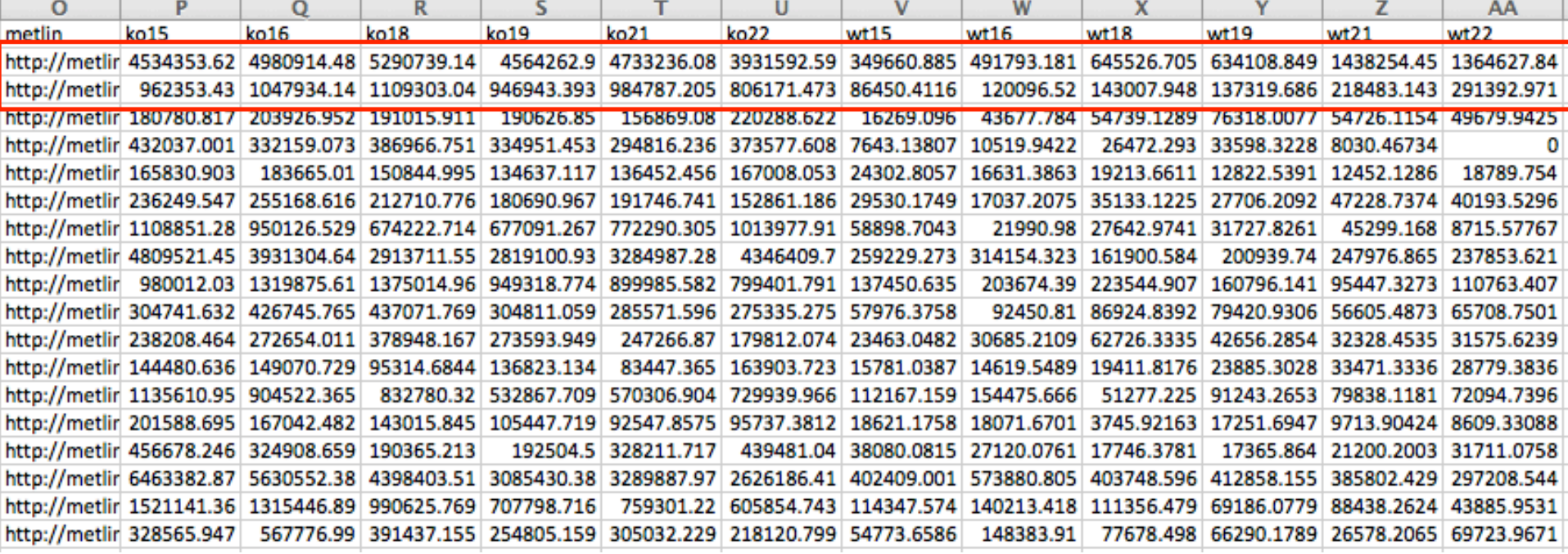

### Going back to the raw data (I)

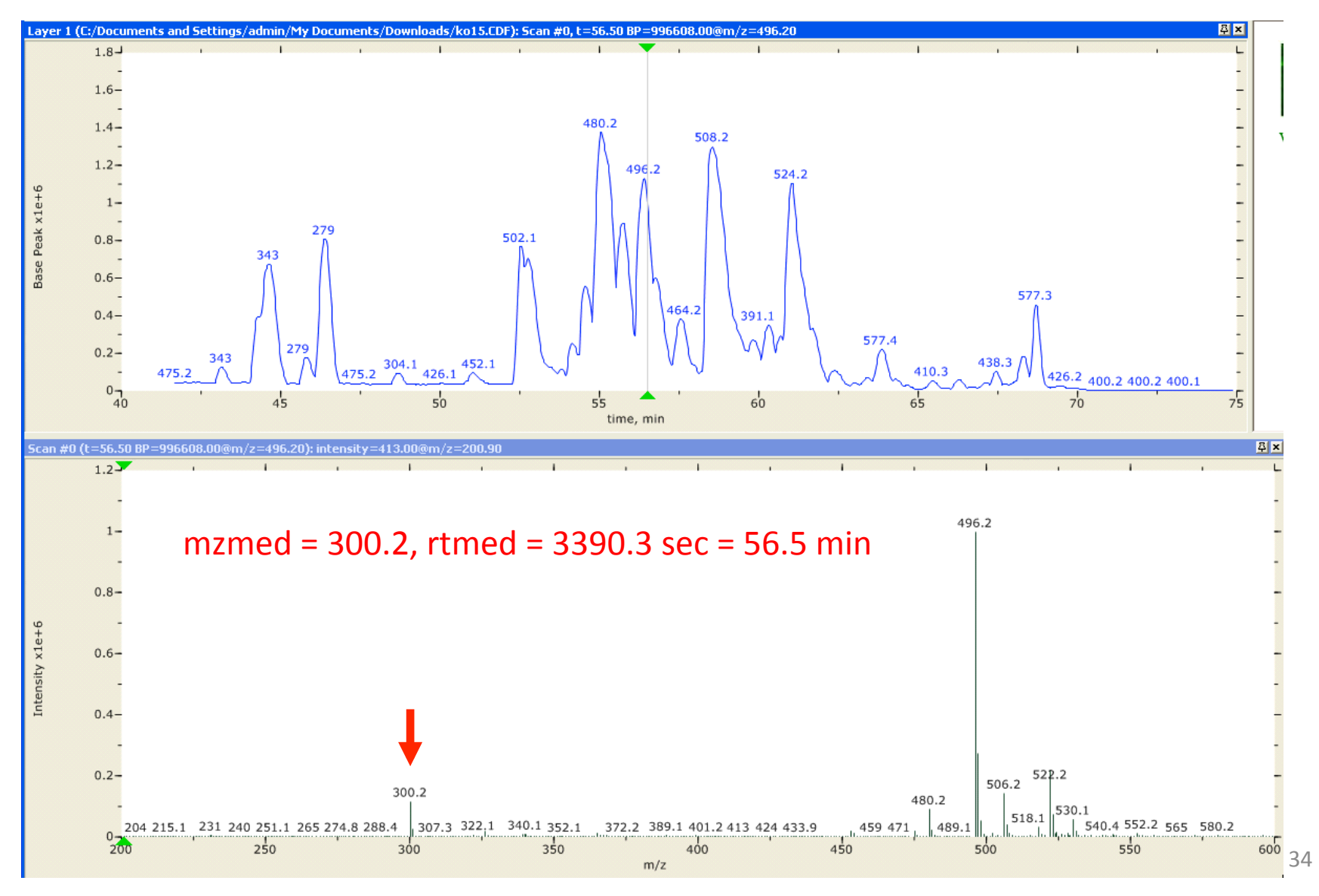

### Going back to the raw data (II)

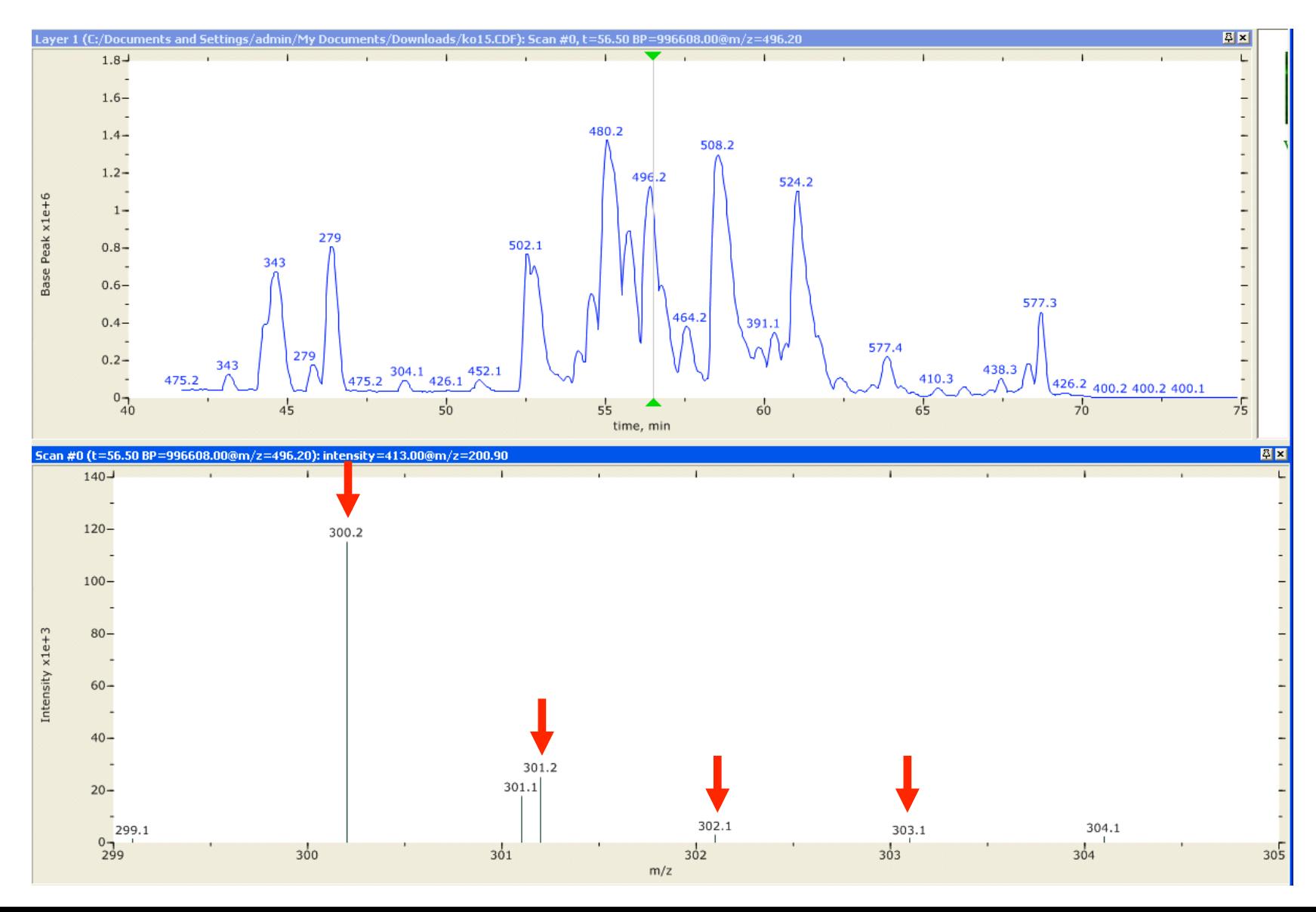

### Visualize raw data

- Mass spectrometer vendors save data in proprietary formats.
- These data files can be converted to open data formats for easy reading.
- Software tools to do the conversion: msConvert

## msConvert (I)

- Part of ProteoWizard
- Read from
	- mzML, mzXML, MGF
	- Agilent, Bruker, Thermo, Waters, ABSciex
- Write to
	- open formats
	- perform various filters and transformations
- http://proteowizard.sourceforge.net/
- For Windows, msConvertGUI is available for easy file conversion.

### msConvert (II)

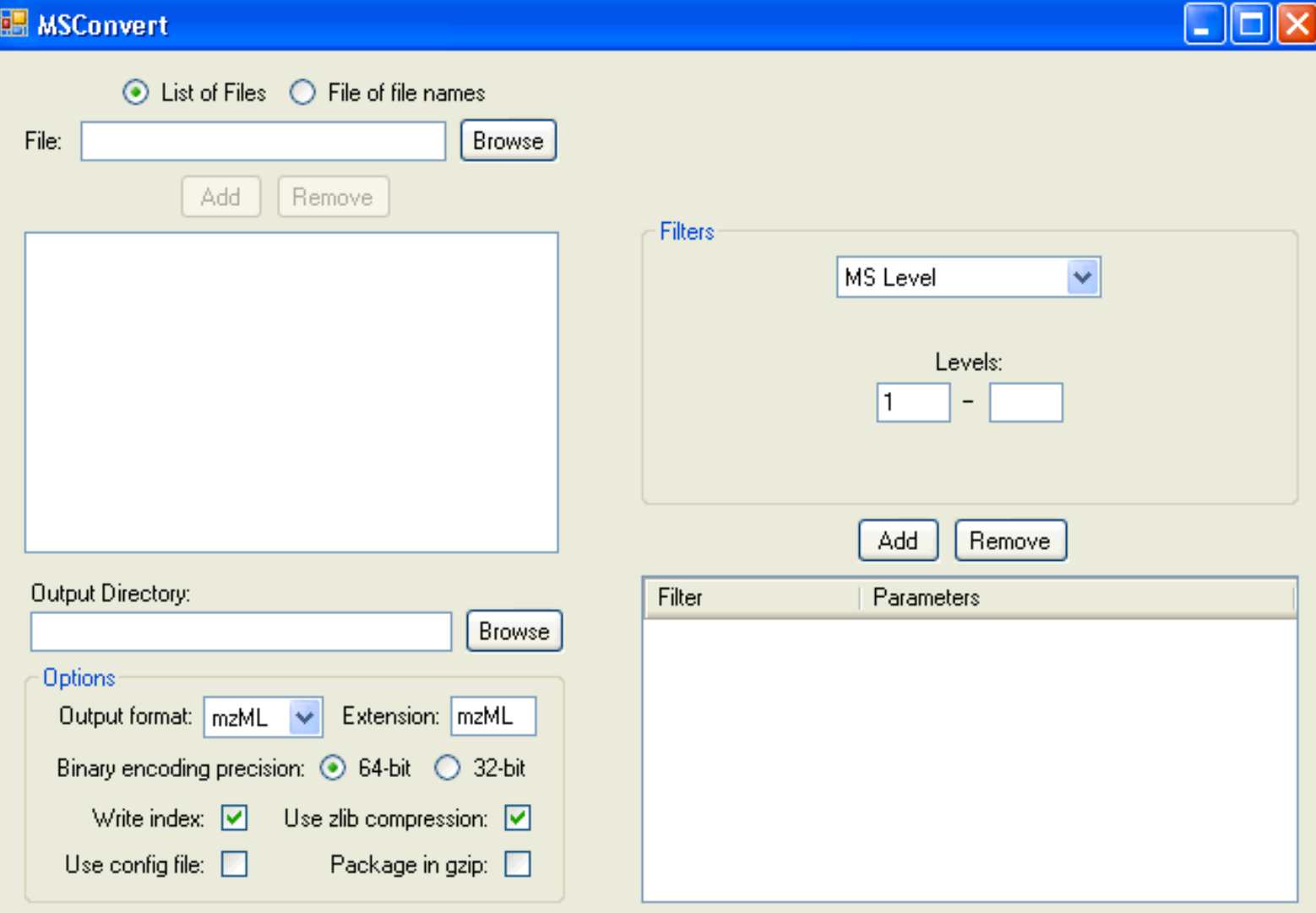

38 

### Raw data visualization

- Software tool: Insilicos Viewer
	- View raw MS data in formats including mzXML, mzData, mzML, and ANDI CDF
	- http://insilicos.com/products/insilicos-viewer-1
	- Quick demo

# Run all the commands

```
<sup>®</sup> 1useXCMS.R *
O D Source on Save
  1 # use XCMS for processing LC-MSmetabolomics data
  \overline{2}3 installed.packages()
      source("http://bioconductor.org/biocLite.R")
  45 biocLite("xcms", dep=T)
  6 bioclite("CAMERA")
  7
  8 library(multtest) # load the package for multiple hypothesis testing
      library(xcms) # load the XCMS package
  9
 10
      library(faahKO) \# load the dataset supplied by XCMS
 11
 12<sup>2</sup>setwd("~/Downloads/UAB_2/Results")
 13
      cdfpath \leftarrow system.file("cdf", package = "faahKO")14list.files(cdfpath, recursive = TRUE)15
 16
 17
      cdffiles \le list.files(cdfpath, recursive = TRUE, full.names = TRUE)
 18 xset \leftarrow xcmsSet(cdiffiles)
```
### > source("/Users/xdu4/Downloads/UAB\_2/Code/useXCMS.R")

### Thank you!